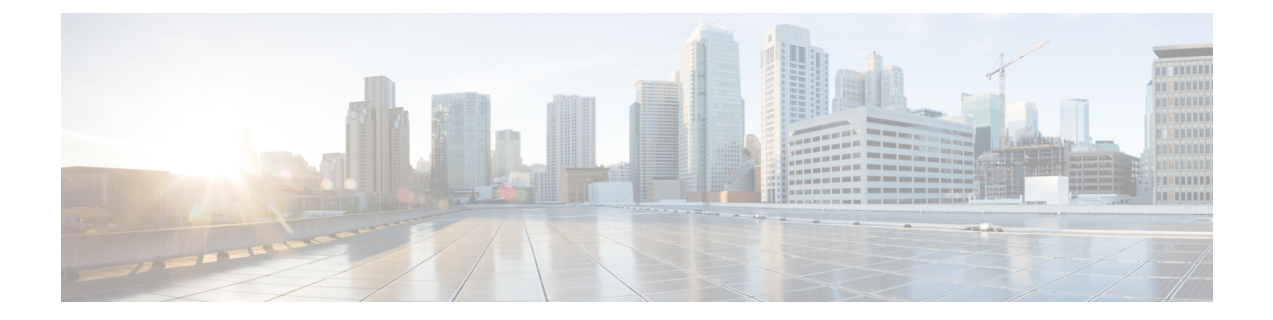

# **Configuring Cisco Mobility Express for Site Survey**

• [Introduction,](#page-0-0) on page 1

## <span id="page-0-0"></span>**Introduction**

Cisco 802.11ac Wave 2 access points are capable of running Cisco Mobility Express which a virtual wireless controller function embedded on an Access Point.

Cisco Mobility Express access point running the wireless controller function will also provide wireless connectivity to the clients. It also supports internal DHCP server which enables Access Point to be used for Site Survey.

### **Pre-requisites**

**1.** Access Points–Cisco 802.11ac Wave 2 access points running Cisco Mobility Express software. The following APs support Cisco Mobility Express:

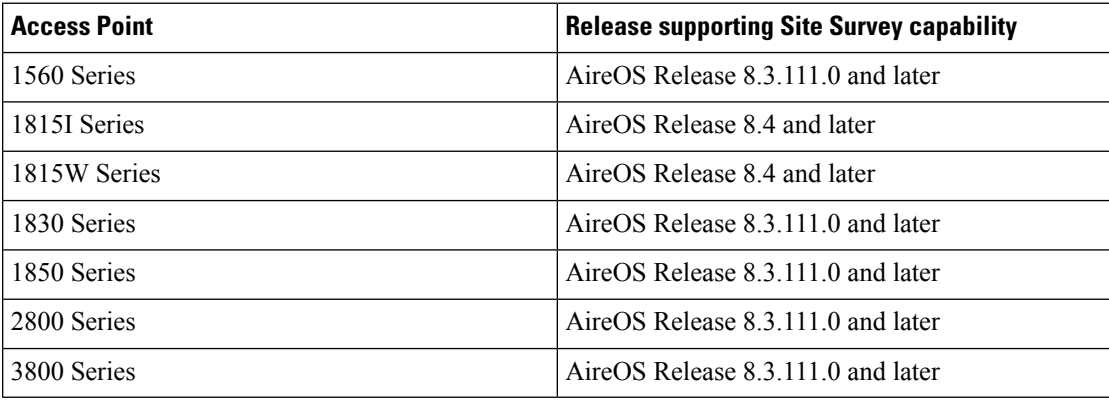

- **2.** Power Source–Depending on the Access Point being used for Site Survey, one can use a power adapter or a battery pack capable of providing sufficient power to the Access Point.
- **3.** Console Cable(Optional)–Cisco Mobility Express can be configure using the CLI or Over-the-air. For configuring Cisco Mobility Express via CLI, a console connect to the Access Point would be required.

## **Configuring Mobility Express for Site Survey using CLI**

#### **Procedure**

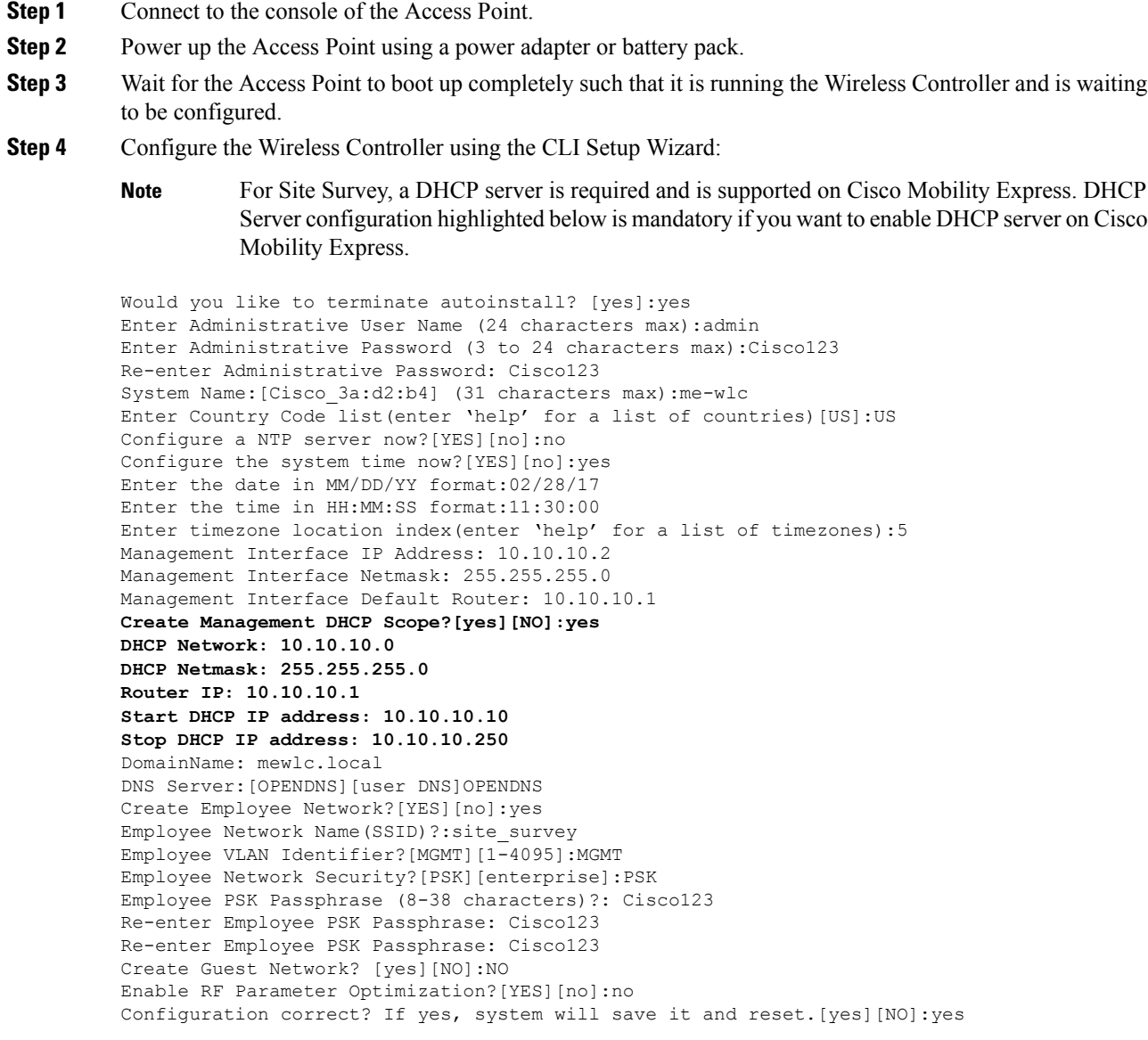

- **Step 5** Wait for the Access Point to boot up completely. After the Wireless controller has started, log back in to the controller using administrative username or password configured during the initial setup wizard.
- **Step 6** (Optional): During the CLI setup wizard, Employee Network Security was configured to PSK. This can be disabled for easy association of clients and also disableSSID broadcast to avoid unwanted clients from joining the SSID. To disable PSK and SSID broadcast, enter the following commands in the Controller CLI.

```
(Cisco Controller)>config wlan disable 1
(Cisco Controller)>config wlan security wpa disable 1
(Cisco Controller)>config wlan broadcast-ssid disable wlan 1
```

```
(Cisco Controller)>config wlan enable 1
(Cisco Controller)>save config
```
**Step 7** To configure channel, TX power, and channel bandwidth for the radios, disable the radio first, make the changes and then re-enable it.

#### **To change the 2.4GHz radio to channel 6, follow the steps below:**

```
(Cisco Controller)>config 802.11b disable <ap name>
(Cisco Controller)>config 802.11b channel <ap name> <ap name> 6
(Cisco Controller)>config 802.11b enable <ap name>
```
#### **To change the 2.4GHz radio Transmit Power to power level 3, follow the steps below:**

```
(Cisco Controller)>config 802.11b disable <ap name>
(Cisco Controller)>config 802.11b txPower <ap name> <ap name> 3
(Cisco Controller)>config 802.11b enable <ap name>
```
#### **To change the 5 GHz radio to channel 44, follow the steps below:**

```
(Cisco Controller)>config 802.11a disable <ap name>
(Cisco Controller)>config 802.11a channel <ap name> <ap name> 44
(Cisco Controller)>config 802.11a enable <ap name>
```
#### **To change the 5 GHz radio Transmit Power to level 5, follow the steps below:**

```
(Cisco Controller)>config 802.11a disable <ap name>
(Cisco Controller)>config 802.11a txPower <ap name> <ap name> 5
(Cisco Controller)>config 802.11a enable <ap name>
```
#### **To change the 5 GHz radio channel width to 40MHz, follow the steps below:**

```
(Cisco Controller)>config 802.11a disable <ap name>
(Cisco Controller)>config 802.11a chan_width <ap name> 40
(Cisco Controller)>config 802.11a enable <ap name>
```
If 2800 and 3800 series access points are being used for Site Survey, please note the following with respect to the XOR radio.

- **a.** Default operation state of XOR radio is 2.4GHz.
- **b.** One can configure the XOR radio on internal (I) Access Points from 2.4GHz to 5 and vice versa. On an external (E) Access Point, one must have an external antenna plugged into the DART connector prior to changing any configuration on the XOR radio.
- **c.** When the XOR (2.4 GHz) radio is configured to operate at 5GHz, 100MHz frequency separation is required from dedicated 5GHz radio.
- **d.** When the XOR radio is configured to operate in 5GHz mode on an internal (I) Access Points, the Transmit power (tx) power will be fixed and cannot be modified.

#### **To configure the XOR (2.4GHz) radio to operate at 5GHz on2800 and3800Series Access Points, follow the steps below**:

```
(Cisco Controller) >config 802.11-abgn disable ap
(Cisco Controller) >config 802.11-abgn role ap manual client-serving
(Cisco Controller) >config 802.11-abgn band ap ap 5GHz
(Cisco Controller) >config 802.11-abgn enable ap
```
#### **To configure the XOR radio operating at 5 GHz to channel 40, follow the steps below**:

```
(Cisco Controller) >config 802.11-abgn disable ap
(Cisco Controller) >config 802.11-abgn channel ap ap 40
(Cisco Controller) >config 802.11-abgn enable ap
```
**To configure the XOR radio operating at 5 GHz channel width to 40MHz, follow the steps below**:

(Cisco Controller) >config 802.11-abgn disable ap (Cisco Controller) >config 802.11-abgn chan\_width ap 40 (Cisco Controller) >config 802.11-abgn enable ap